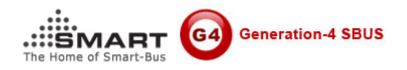

## **Generation Settings for HAC Software**

## 1.Locaton of Generation.ini file

you can find **Generation.ini** file under **<your HAC software>\Database\** just open this INI file. HAC V3.2 PRO or above version is compatible with both G3 and G4.

## 2. How to change the Generation Settings?

If you are using G4 gateway such as RS232IP/Z-Audio2, you need to set Generation=4, If you are using G3 gateway, you need to set Generation=3.

For G4 gateway, here are the correct settings: [Generation] Generation=4

For G3 gateway, here are the correct settings: [Generation] Generation=3

## Support

Email: Mendel@SmartHomeGroup.com Smart Group